## **Database Recategorization**

panagenda iDNA Applications uses a proven algorithm to categorize all databases in the environment into the following categories (see [Definitions](http://kbase-prod-01.panagenda.local:8090/kbase/display/IA/Definitions) for details):

- 1. User Mail database (identified by a person document pointing to the instance)
- 2. Mail-In database (identified by a non-system mail-in document)
- 3. System database (identified via well-known system file or template names)
- 4. mail.box database (identified from Domino server configuration settings)
- 5. Directory (identified from Domino server configuration/used template)
- 6. Orphaned User Mail (user mail files no longer associated with a person document)
- 7. Application databases (all remaining not categorized into cat 1-6)

All further analysis in iDNA Applications is based on this categorization.

There might be certain use cases in which, for example, a database was categorized as System database, but it would be more appropriate to treat it as Orphaned User Mail file in your environment. For such cases, iDNA Applications provides the option to recategorize databases based on custom rules. Starting from...

- [1\) Configuration View: "Settings > Database Recategorization Rules"](#page-0-0)
- [2\) "Catalog > Databases" view](#page-1-0)

## <span id="page-0-0"></span>1) Configuration View: "Settings > Database Recategorization Rules"

Follow these steps if you need to recategorize databases:

1. Select **Database Recategorization Rules** from the **Settings** menu

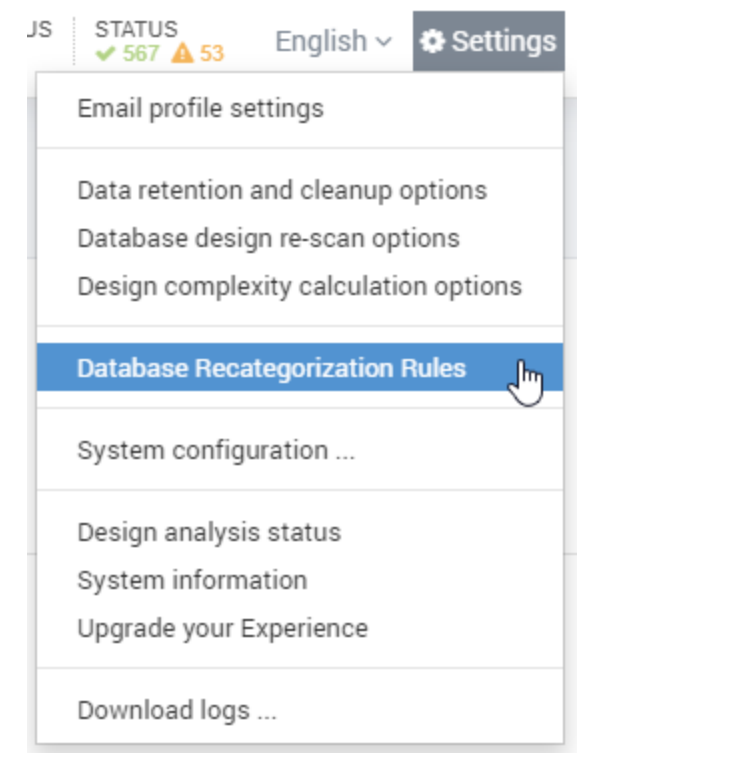

2. Click on the **Create New Rule** button

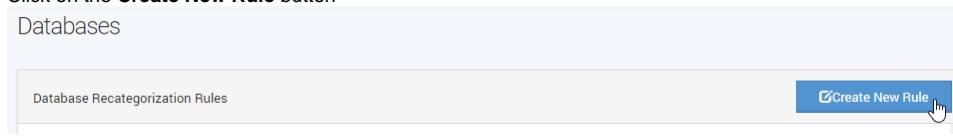

3. Recategorization Rule Settings:

You have the option to apply rules for single or sets of databases based on filtering by Replica ID, Template, or File Path. The filtering string can either be entered as search expression or Regex (Regular Expression).

**Filter field**: Select one of the following options from the Filter drop down menu:

- Replica ID
- Template (Inherits From)
- File Path  $\bullet$

**Search expression**: Enter a search expression or regex for your filter - the field recognizes Regex automatically.

**New DB type**: Please select a category (for details, please refer to [Definitions\)](http://kbase-prod-01.panagenda.local:8090/kbase/display/IA/Definitions)

**Test Rule**: Clicking on this button will list you all databases that match your rule.

**Save Rule**: Hit this button if "Test Rule" displayed the expected results in order to save the rule.

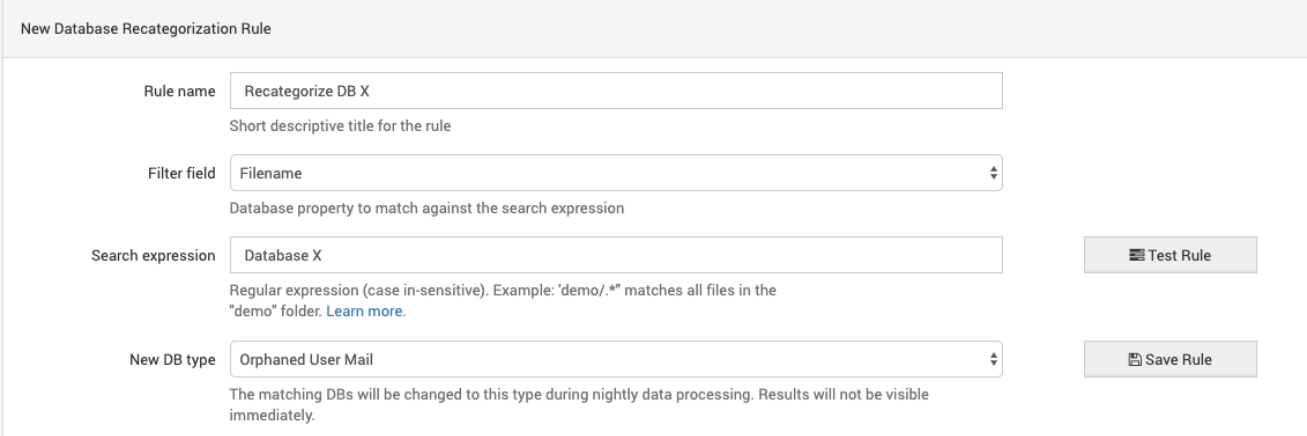

**Please note that if a database is matched by more than one rule, the resulting recategorization will depend on the internal priorities of**  Δ **database types, which is defined as follows (descending from highest to lowest priority):**

- 1. **Directory**
- 2. **Mailbox**
- 3. **User Mail**
- 4. **Mailin DB**
- 5. **System DB**
- 6. **Orphaned User Mail**
- 7. **Application**

**Example: If you have a rule A that recategorizes a system database X as "Orphaned User Mail" file and a rule B that recategorizes the same system database X as "User Mail" file, iDNA Applications will treat database X as "User Mail" file.**

## <span id="page-1-0"></span>2) "Catalog > Databases" view

If you identify a database in the Catalog > Databases view that is not categorized according to your requirements, just **right click** on the corresponding database and select "**Assign new DB type..."** >

- "**...based on Replica ID**"
- "**...based on Template**"
- "**...based on File Name**"

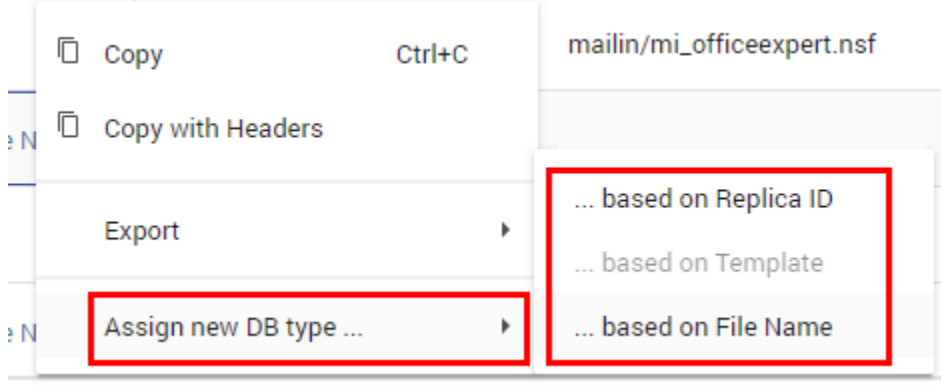

**Please note that some options might be grayed out if the corresponding field is NOT available for the selected database.** 

You will be redirected directly to the configuration view (DB Recategorization Rules) with all data pre-filled in the respective fields. You only have to specify the **Name** of the rule before you can save it.

If you want to modify the pre-filled fields, you will find all you need to know in this section of the article:

[1\) Configuration View: "Settings > Database Recategorization Rules"](#page-0-0)

Δ